# **Admins - Anomalie #1702**

# **Problème d'arrêt d'apache2 lors du logrotate sur sympa.cluster.april.org**

21/04/2016 10:00 - Quentin Gibeaux

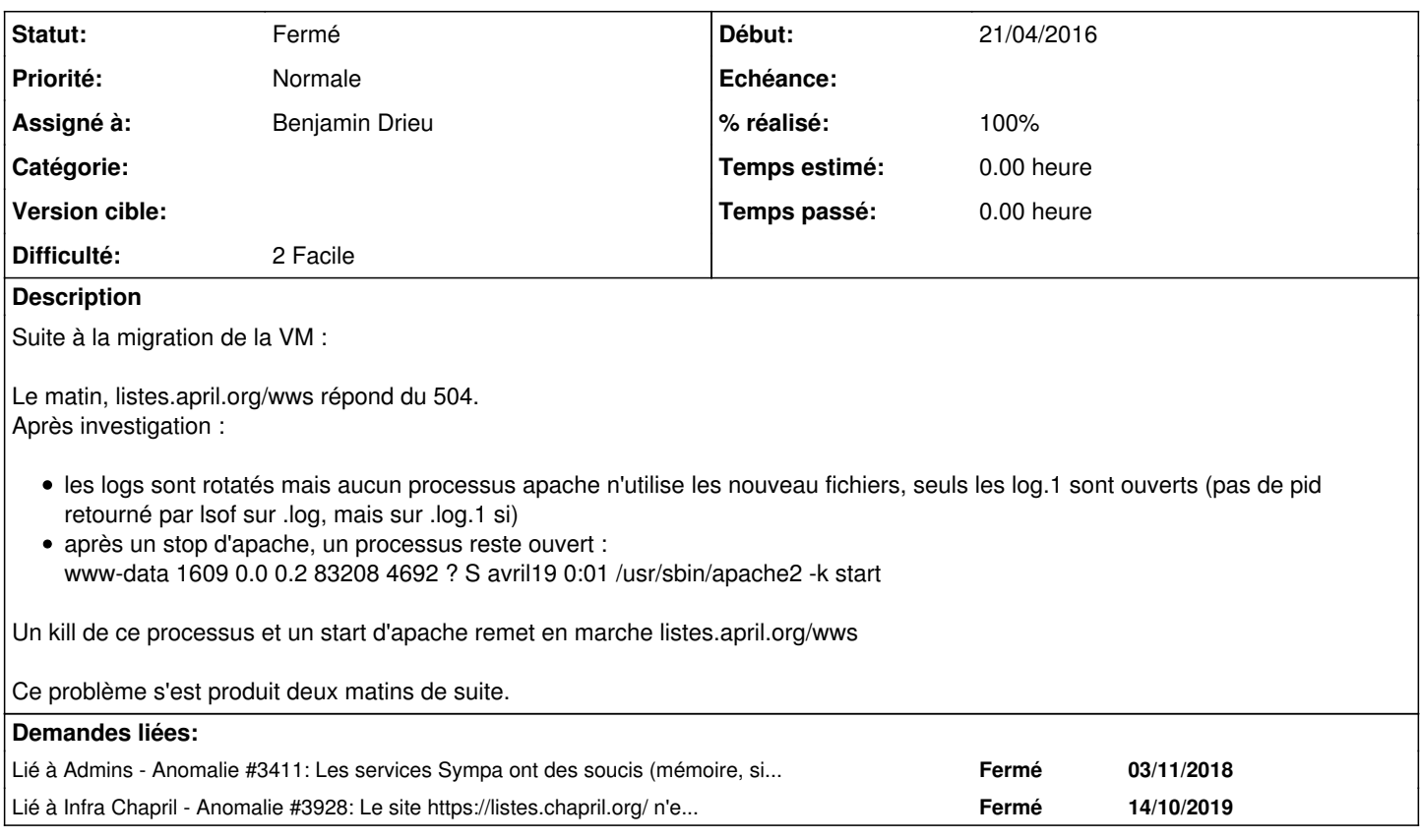

## **Historique**

## **#1 - 21/04/2016 10:10 - Quentin Gibeaux**

Le problème se reproduit d'un simple reload/restart d'apache2

### **#2 - 21/04/2016 10:21 - Quentin Gibeaux**

Cette VM est bien issue de la migration de mail@pavot ? Si c'est le cas, dans la migration il y a eu un passage d'apache de la version 2.22 à 2.4, c'est peut être une piste…

#### **#3 - 22/04/2016 11:55 - Quentin Gibeaux**

benj a modifié le configuration d'apache2 pour ne plus servir les CGI en mode FASTCgi (mais un autre mode plus lent), ça a l'air d'avoir résolu le problème.

Cf :

< benj!~user@home.drieu.org: j'ai passé wws en CGI normal < benj!~user@home.drieu.org: les perfs sont moins bonnes mais ça permettra d'attendre que je retouche à ça

Peut-on avoir un détail de la modification ?

#### **#4 - 22/04/2016 12:04 - Frédéric Couchet**

*- Assigné à mis à Benjamin Drieu*

### **#5 - 22/04/2016 12:11 - Benjamin Drieu**

J'ai juste supprimé le module fcgid et le SetHandler fcdi-script du fichier /etc/apache2/conf-available/sympa.conf

### **#6 - 06/06/2016 10:19 - Benjamin Drieu**

- *Description mis à jour*
- *Statut changé de Nouveau à Résolu*
- *% réalisé changé de 0 à 100*

#### **#7 - 20/09/2017 21:21 - François Poulain**

J'ai ajouté l'user www-data au groupe sympa pour lui permettre de killer le process :

usermod -a -G sympa www-data

J'ai restauré le fcgi car on avait de gros problèmes de montée en charge.

Par ailleurs j'ai cour-cuircuité l'accès aux rss de sympa qui peut engendrer pas mal de calcul.

Question pour benj : sympa-soap.conf est il une nécessité ? Ne sachant pas à quoi ça nous sert, je l'ai viré.

#### **#8 - 20/09/2017 21:22 - François Poulain**

Bien sur un logrotate -f /etc/logrotate.d/sympa fait le job. :)

#### **#9 - 20/09/2017 21:36 - François Poulain**

beh non, ya aut'chose...

#### **#10 - 20/09/2017 23:18 - François Poulain**

Trouvé.

D'une part je pensais la fois d'avant avoir réussi car le reload fonctionnait. Mais, trop pressé que j'étais, je n'ai pas reloadé la page web et je n'ai pas laissé à nagios le temps de le faire, du coup le reload et le logrotate ont fonctionné car il n'y avait pas de process fcgi.

Ensuie la source de notre problème est le mpm\_event. La solution :

```
 a2dismod mpm_event && a2enmod mpm_prefork
```
Pour info : <https://serverfault.com/questions/383526/how-do-i-select-which-apache-mpm-to-use> La page qui m'a mise sur la voie (oui, plesk, c'est moche ...) : [https://support.plesk.com/hc/en-us/articles/213946305-Apache-crashes-on-reload-and-websites-show-502-Bad-Gateway-seg-fault-or-similar-nasty-err](https://support.plesk.com/hc/en-us/articles/213946305-Apache-crashes-on-reload-and-websites-show-502-Bad-Gateway-seg-fault-or-similar-nasty-error-detected-in-the-parent-process) [or-detected-in-the-parent-process](https://support.plesk.com/hc/en-us/articles/213946305-Apache-crashes-on-reload-and-websites-show-502-Bad-Gateway-seg-fault-or-similar-nasty-error-detected-in-the-parent-process)

#### **#11 - 20/09/2017 23:31 - François Poulain**

Par ailleurs une limite de 20 processes fcgid permet de passer un stress test soutenu, avec le cpu à 100% et la RAM à 100% (sans swap).

#### **#12 - 20/09/2017 23:44 - François Poulain**

Le stress test :

```
# cat ./stress_april.org.sh
while true
do
          curl -s https://listes.april.org/wws/lists>/dev/null &
          curl -s https://listes.april.org/wws/info/accessibilite>/dev/null &
          curl -s https://listes.april.org/wws/subscribe/campagne-adhesion>/dev/null &
     curl -s https://listes.april.org/wws/rss_request/campagne-adhesion>/dev/null &
          curl -s 'https://listes.april.org/wws/rss/latest_arc/sensibilisation?count=2000&for=10000'>/dev/null &
          echo -n .
          sleep .2
done
```
En CGI, un sleep 2 suffisait à stresser fortement le serveur. D'ou une source supposée des outages récents de sympa.

#### **#13 - 21/09/2017 10:50 - François Poulain**

Malheureusement ça ne fait pas tout. Désormais on a un apache qui stop/stop correctement mais le reload est toujours HS.

On a cette erreur ci :<http://blog.kavoori.com/2015-03-21/apache-crash-with-seg-fault.html>

Pour contourner temporairement le problème :

```
--- a/etc/logrotate.d/apache2
+++ b/etc/logrotate.d/apache2
@@ -10,9 +10,11 @@
          create 640 root adm
          sharedscripts
         postrotate
```

```
if /etc/init.d/apache2 status > /dev/null ; then \
-                    /etc/init.d/apache2 reload > /dev/null; \
- fi;
+           systemctl stop  apache2.service
+               systemctl start apache2.service
+               #if /etc/init.d/apache2 status > /dev/null ; then \
+               #    /etc/init.d/apache2 reload > /dev/null; \
+ #f_i;
```
## **#14 - 22/09/2017 14:24 - François Poulain**

*- Statut changé de Résolu à En cours de traitement*

Suffit pas. Je repasse le apache en cgi temporairement.

#### **#15 - 27/09/2017 14:09 - François Poulain**

Je pense qu'on gagnera notre énergie à d'abord passer la vm en stretch.

#### **#16 - 03/10/2017 23:05 - François Poulain**

*- Statut changé de En cours de traitement à Fermé*

sympa a migré \o/

### **#17 - 03/11/2018 15:35 - François Poulain**

*- Lié à Anomalie #3411: Les services Sympa ont des soucis (mémoire, site web inaccessible). ajouté*

#### **#18 - 01/11/2019 17:35 - Christian P. Momon**

*- Lié à Anomalie #3928: Le site https://listes.chapril.org/ n'est plus accessible ajouté*